# **General Instructions**

## **Read the following instructions carefully**

- 1. Total duration of the examination is **190** minutes.
- 2. Do not leave the lab before the completion of the exam time, i.e., the stipulated 3.10 hours (190 minutes) as this may lead to the cancellation of your candidature. In case of any medical emergency, please contact the invigilator for a required support.
- 3. The Question Palette displayed on the right-hand side of the screen will show the status of each question using one of the following symbols:

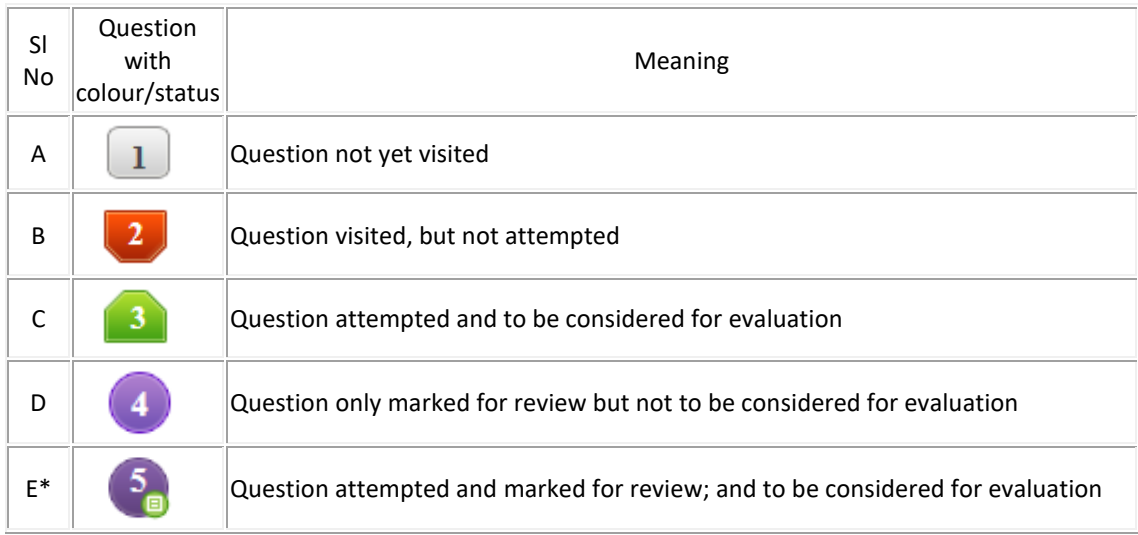

\*If a question is **answered** and flagged as '**Marked for Review'** (Serial No. E) at the end of the test for that section, then the answer will be considered for evaluation.

- 4. Click on  $\blacktriangleright$  which appears to the left side of Question Palette to maximize the Question Area. To view the Question Palette again, click on  $\leq$  which appears to the right side of Question Area.
- 5. Click on to navigate to the bottom and Click on the havigate to the top of the Question Area without scrolling.
- 6. Avoid touching the wires and cables as it could lead to the computer shutting down.
- 7. In case you face any technical issue during the exam, contact the invigilator.
- 8. Please make sure to sign the attendance sheet. Not signing the attendance sheet will lead to cancellation of your candidature.

## **Navigating to a question:**

- 9. Click on the question number in the Question Palette to go to that particular question directly.
- 10. You can view all the questions by clicking on the **Question Paper** button that appears at the top, righthand side of the screen.

## **Answering a question:**

11. Procedure for answering a multiple-choice question (MCQ):

- a) To select an answer, click on the radio button of the corresponding option.
- b) To deselect the chosen answer, click once again on the radio button of the chosen option or click on the **Clear Response** button.
- c) To change a chosen answer, click on the radio button of the newly identified option.

## **Procedure for answering an Essay question:**

A candidate must choose ONE of the two essays (arguments) and develop a coherent essay. The essay should not exceed 250 words.

12. To change the answer to a question that has already been answered, first select that question and then follow the usual procedure for answering any question.

## **Saving the answer:**

- 13. To save the answer, you MUST click on the **Save & Next** button. To mark the question for review, click on the **Mark for Review & Next** button.
- 14. After the elapse of time scheduled for the examination (190 minutes), all the answers (including those "Answered and Marked for Review") will be automatically submitted.

## **Navigating through sections:**

- 15. Sections in this question paper are displayed above the Question Area. Questions in a section can be viewed by clicking on the section name. The section you are currently viewing is highlighted.
- 16. After clicking the **Save & Next** button on the last question of any section, you will automatically be taken to the first question of the next section.
- 17. You can shuffle between sections and questions of part 1 anytime during the examination.
- 18. Candidates who have opted or been given **zoom** feature will find two magnifying glass icons at the top of their screen. They can click on  $\bigodot$  icon to zoom in and click on  $\bigodot$  icon to zoom out of any question.